Seite: - 1 - Erstelldatum 20.04.2013

Version 2.20 Author: Christian Rommel

Änderungen:

Version 2.20:

 Umstellung auf Microsoft Compact Framework (NETCF) 2.0 Oberfläche überarbeitet

Version 1.10:

 Kransteuerung: Es werden nun bis zu 5 Kräne gesteuert. Die Entsprechende Auswahl trifft der Anwender im Kransteuerungsfenster. Dafür muss die bisherige Host.ini – Sektion [KRAN] dupliziert werden in [KRAN\_1] [KRAN\_2] [KRAN\_3] [KRAN\_4] [KRAN\_5] In jeder Sektion kann noch eine Zeile Name=Kranbezeichnung für die Auswahl angelegt werden.

Beispiel: [KRAN\_1] Name=Testkran Nr. 1 AchseX1Text=Brücke AchseY1Text=Haus fahren AchseX2Text=Drehen AchseY2Text=Haken

LokH=Kranhaus LokB=Kranbrücke  $AchseX1=BO-$ AchseY1=H1- AchseX2=H2 AchseY2=H3 Funktion=H0

Das ist der Kran (Nummer1) mit Name "Testkran1". Davon einfach bis zu 5 Stück anlegen.

### Version 1.9:

 Kransteuerung: Die Achsen X1, Y1, X2, Y2 haben nun auch eine Bezeichnung. Diese Bezeichnungen können in der Host.ini gesetzt werden. [KRAN] AchseX1Text=Brücke AchseY1Text=Haus fahren AchseX2Text=Drehen

## **Control-Gui – Kurzanleitung - CGmobile**

Seite: - 2 - Erstelldatum 20.04.2013

#### AchseY2Text=Haken

Die Schaltfläche "Stop" setzt jetzt auch die Positionen der 4 Regler auf Null zurück.

#### Version 1.8:

 CGmobile hat nun eine separate Kransteuerung. Dadurch hat sich der Aufbau der HOST.INI geändert:

 Beispiel: [ECOS] IP=192.168.181.102

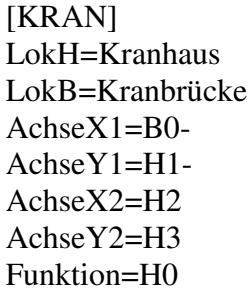

(Name der Lok mit Kranhaus) (Name der Lok mit Kranbrücke)

Die Einträge für "Achse??" sind folgendermaßen aufgebaut:

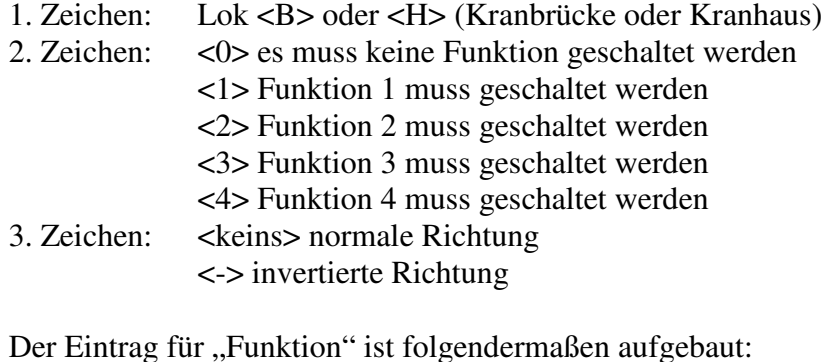

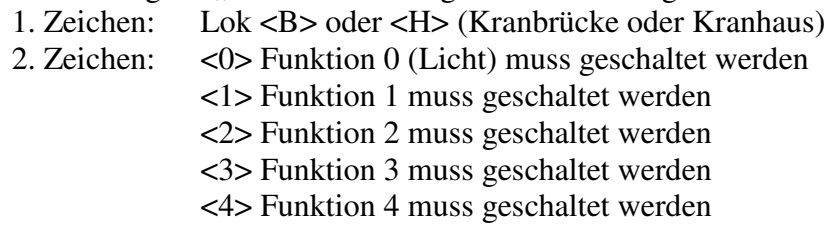

Mit der momentanen Implementierungsstufe sind bis zu 4 Achsen steuerbar.

### Version 1.7<sup>.</sup>

CGmobile kann nun S88-Module anzeigen.

 Wenn eines der verfügbaren S88-Module ausgewählt wurde, werden 8 bzw. 16 "Knöpfe" dargestellt. Diese zeigen in unterschiedlichen Farben den aktuellen Zustand des S88-Ports an. Grün: gesetzt, Rot: frei

# **Control-Gui – Kurzanleitung - CGmobile**

Seite: - 3 - Erstelldatum 20.04.2013

Damit kann man gemütlich im Schattenbahnhof herumklettern und die S88- Module prüfen  $\odot$ 

 vorherige Versionen: (Beta, 1.1, 1.2, 1.3, 1.4, 1.5, 1.6) Erste Version zur Steuerung von Lokomotiven Überarbeitung und Einbindung der Steuerungsmöglichkeiten für Schaltartikel Überarbeitung und Einbindung der Lok-Funktionssymbole Überarbeitung zur Geschwindigkeitssteigerung beim Start Überarbeitung zur Steuerung der Lokomotiven per Hardware-Tasten

# **CGmobile:**

CGServer ist eine Implementierung von Funktionen zur Steuerung der ECoS/CS für ein mobiles PDA.

CGmobile nutzt die Routinen von ControlGUI und kommuniziert direkt mit der Zentrale. Es ist also kein zusätzlicher PC notwendig. CGmobile wird per WLan an die Zentrale "gebunden". Da ControlGUI, CGmobile, und die Zentralen (ECoS, CS) "echt" netzwerkfähig sind, können beliebig viele Client-Applikationen (ControlGUI, CGmobile) verwendet werden. Sie könnten beispielsweise 1 Laptop mit ControlGUI und 5 PDA's mit CGmobile gleichzeitig benutzen.

### **Systemvoraussetzungen:**

…wird noch zusammengestellt…